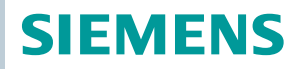

OpenAir™

# VAV kompaktní regulátor Modbus RTU G..B181.1E/MO DpenAir™<br>/AV kompaktní<br>,..B181.1E/MO<br>-

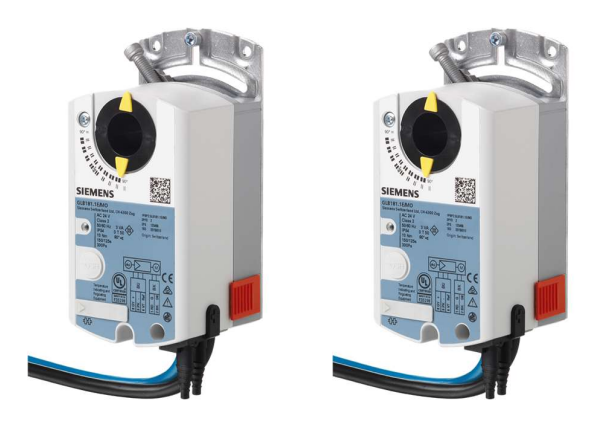

# VAV kompaktní regulátory 5 / 10 Nm s komunikací Modbus

- 
- GDB181.1E/MO Provozní napětí AC 24 V, 5 Nm ● GLB181.1E/MO Provozní napětí AC 24 V, 10 Nm

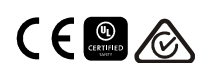

● Pro zařízení s regulací konstantního nebo proměnlivého objemového průtoku vzduchu:

- o Regulace dodávaného vzduchu nebo regulace extrahovaného vzduchu
- o Regulace dodávaného a extrahovaného vzduchu s poměrovou regulací 1:1 nebo poměrovou regulací pro pozitivní a negativní tlak
- Provozní napětí AC 24 V
- Kvazi-statické čidlo s provozním rozsahem 0..300 Pa
- Krouticí moment 5 a 10 Nm
- Komunikace Modbus RTU
- Regulace objemového průtoku nebo polohy
- UL certifikát

Kompaktní regulátory VAV nejsou vhodné pro prostředí, kde je vzduch nasycený přilnavými nebo tukovými částicemi nebo obsahuje agresivní.

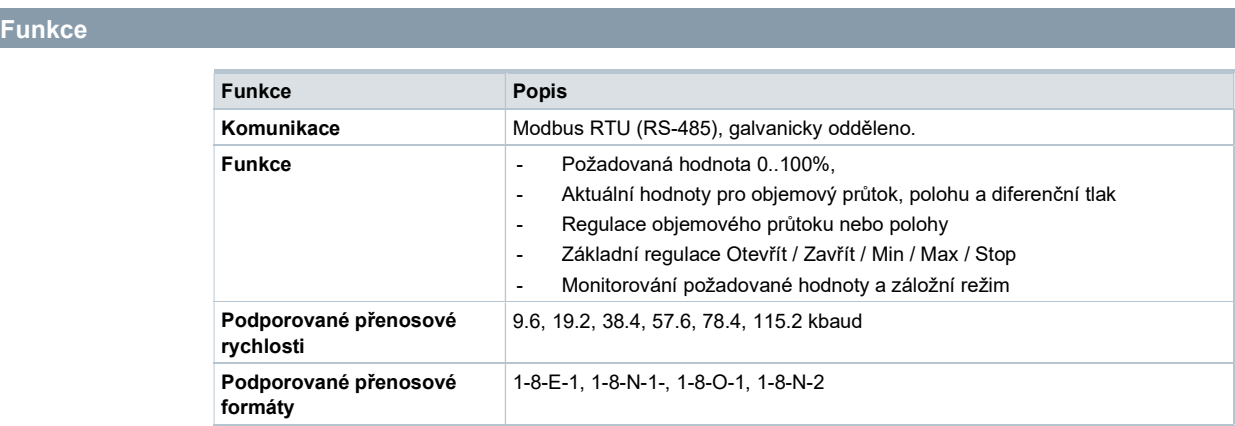

Ukončení 120 kΩ elektronicky přepínatelné Podporované kódy funkce Modbus 03 Snímací Udržovací Registry, 04 Snímací Vstupní Registry, 06 Ukončení Jednoho Registru, 16 Ukončení Několika Registrů (max. 120 registrů v rámci jedné zprávy)

# Přehled typů

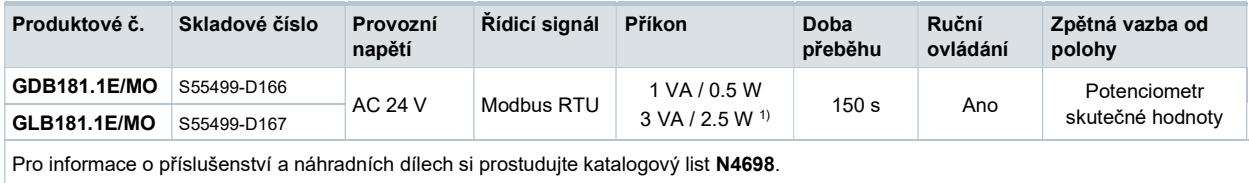

1) Pohon se otáčí

#### Objednání (Příklad)

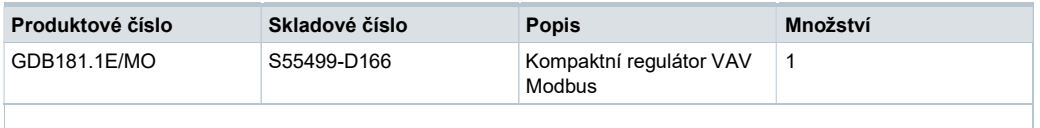

Výrobce skříňových jednotek VAV (OEM) obecně konfiguruje a montuje kompaktní regulátory VAV. Hlavní regulační parametry VAV jsou proto chráněny proti neoprávněným změnám po výrobě. Pro konfiguraci a údržbu jsou k dispozici servisní nástroje AST20 (ruční nástroj) nebo ACS931 / ACS941 (PC nástroj, který má být použitý s AST11).

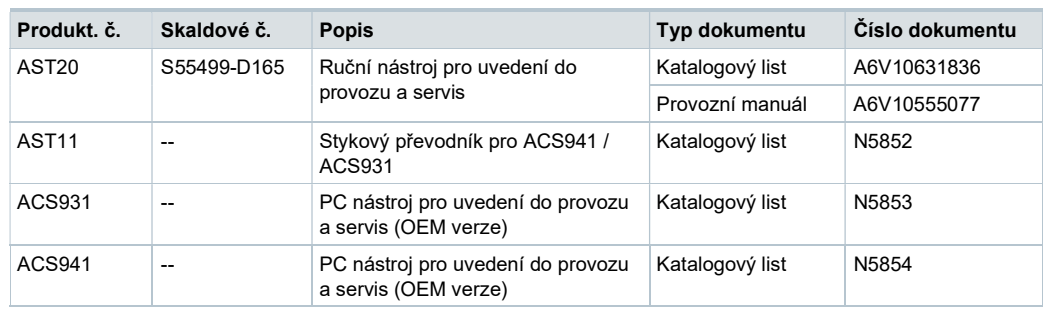

# Produktová dokumentace

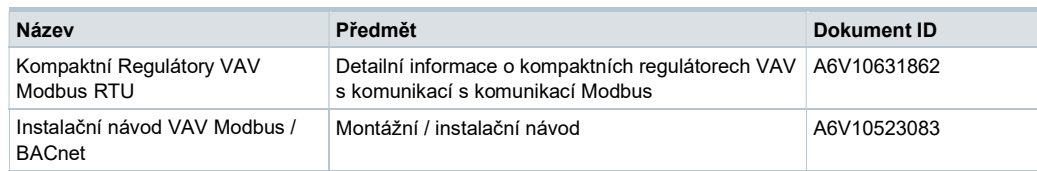

Související dokumenty, jako například environmentální deklarace, CE deklarace, atd. lze stáhnout z následující Internetové adresy:

http://siemens.com/bt/download

# Poznámky

# Bezpečnost

# Upozornění

# Národní bezpečnostní předpisy

Nedodržení národních bezpečnostních předpisů může způsobit zranění osob a poškození majetku.

● Dodržujte národní ustanovení a dbejte na příslušné bezpečnostní předpisy.

Více detailnějších vysvětlení o stavu zařízení, funkcích a chyb v zobrazení srovnej s produktovou dokumentací A6V10631862

#### Tlačítkový provoz

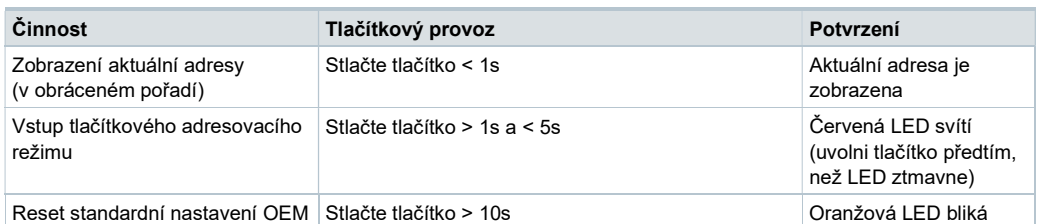

# Barvy a charaktery LED

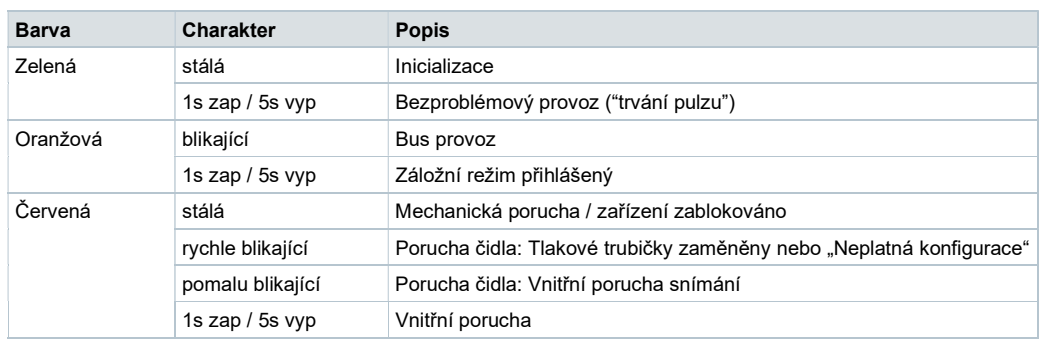

# Resetování zařízení tlačítkem

.

Kompaktní regulátory VAV být resetovány tlačítkem:

- 1. Stlačte tlačítko přes >10s → LED začne blikat oranžově
- 2. Uvolněte tlačítko, zatímco LED ještě bliká → LED pokračuje v blikání po 3s
- 3. Po těchto 3s → LED svítí červeně (reset), potom zeleně (začátek provozu).

Tovární reset tlačítkem vede k resetu všech parametrů na OEM standardní hodnoty, jak je popsáno v části "Nastavení a provozní režim". Vzhledem k tomu, že tyto hodnoty mohou být nastaveny v OEM, tak nejsou nezbytně stejné jako tovární nastavení Siemens.

Všechny ostatní parametry, zvláště bus parametry, jsou nastaveny na tovární nastavení Siemens.

Kompaktní regulátory VAV mohou být také nastaveny VAV ručním nástrojem AST20 nebo přes bus. Prostudujte si příslušný provozní manuál / technické základy.

#### Zobrazení aktuální adresy (číslice v opačném pořadí)

Modbus adresa může být nastavena bez samostatného nástroje použitím tlačítka a LED.

Pro zobrazení aktuální adresy stlačte tlačítko <1s.

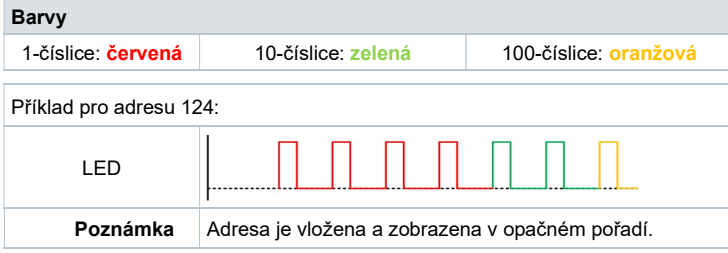

#### Nastavení nové adresy (číslice v opačném pořadí)

- 1. Zadejte adresovací režim: stlačte tlačítko > 1s, až svítí červená LED, pak tlačítko uvolněte (dříve než LED ztmavne).
- 2. Zadejte číslice: stlačte n-krát tlačítko  $\rightarrow$  po každém stlačení LED zabliká (zpětná vazba). Barvy: 1-číslice: červená / 10-číslice: zelená / 100-číslice: oranžová
- 3. Uložení číslic: stlačte tlačítko, až LED svítí v barvě následující číslice uvolněte tlačítko.
- 4. Uložení adresy: stlačte tlačítko, až svítí červená LED (potvrzení) → uvolněte tlačítko. Adresa může být kdykoli uložena, tj. po nastavení 1-číslice nebo po nastavení 1- a 10 číslice.
- 5. Vložená adresa je pro potvrzení jednou zopakována.

Poznámka: Pokud je tlačítko uvolněno předtím, než LED svítí červeně, tak je adresa vyřazena.

#### Příklady

Nastavení adresy "124":

- 1. Zadejte adresovací režim
- 2. Nastavte 1-číslice: Stlačte 4x tlačítko  $\rightarrow$  po každém stlačení tlačítka bliká červená LED
- 3. Uložte 1-číslice: stlačte tlačítko, až svítí zelená LED uvolněte tlačítko
- 4. Nastavte 10-číslice: Stlačte 2x tlačítko → po každém stlačení tlačítka bliká zelená LED
- 5. Uložte 10-číslice: stlačte tlačítko, až svítí **oranžová** LED uvolněte tlačítko
- 6. Nastavte 100-číslice: Stlačte 1x tlačítko  $\rightarrow$  po každém stlačení tlačítka bliká oranžová LED
- 7. Uložte adresu: stlačte tlačítko, až svítí červená LED uvolněte tlačítko  $\rightarrow$  adresa je uložena a 1x pro potvrzení zobrazena

Nastavení adresy "50":

- 1. Zadejte adresovací režim
- 2. Přeskočte 1-číslice: Držte tlačítko stlačené až svítí zelená LED uvolněte tlačítko
- 3. Nastavte 10-číslice: Stlačte 5x tlačítko  $\rightarrow$  po každém stlačení tlačítka bliká zelená LED
- 4. Uložte adresu (přeskočte 100-číslice): držte tlačítko stlačené, až svítí červená LED – uvolněte tlačítko
	- $\rightarrow$  adresa je uložena a 1x pro potvrzení zobrazena

Nastavení adresy "5":

- 1. Zadejte adresovací režim
- 2. Nastavte 1-číslice: Stlačte 5x tlačítko → po každém stlačení tlačítka bliká zelená LED
- 3. Uložte adresu: stlačte tlačítko, až svítí červená LED
	- $\rightarrow$  adresa je uložena a 1x pro potvrzení zobrazena

# Nastavení a provozní režim

#### Parametrizace

OEM zpravidla zajišťuje pro kompaktní regulátory VAV základní konfiguraci, především parametr Vn a směr pro otvírání. Nastavení všech ostatních parametrů závisí na aktuální aplikaci a lze ho získat od projektanta větrání nebo podobně.

Před uvedením do provozu musí být zkontrolovány nebo nastaveny následující parametry:

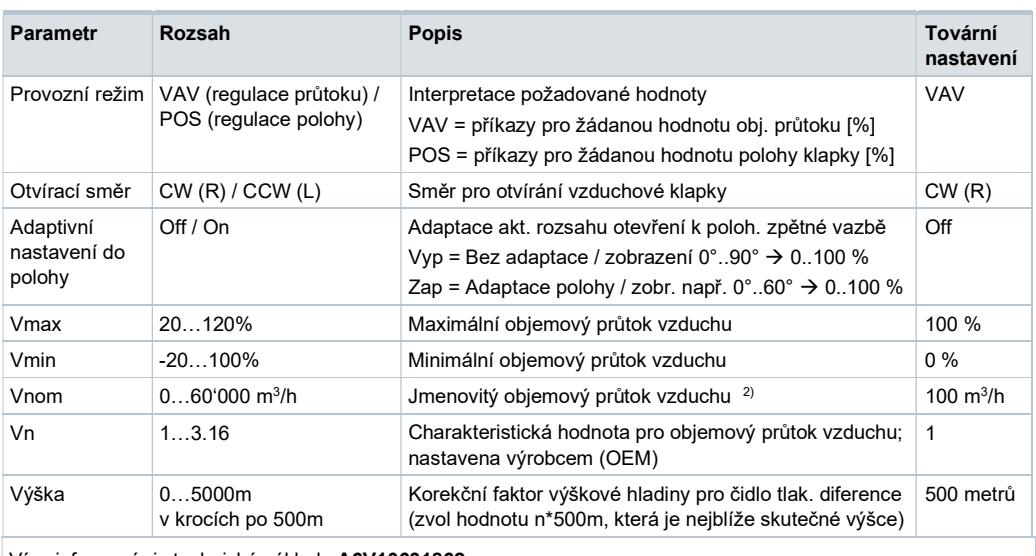

Více informací viz technické základy A6V10631862

 $2)$  Hodnota užívaná pro zobrazení / neužívá se pro regulaci objem. průtoku smyčky

# Regulace proměnlivého množství vzduchu (VAV)

Otvírací bod je určený nastavením hodnoty požadované hodnoty a Vmin / Vmax.

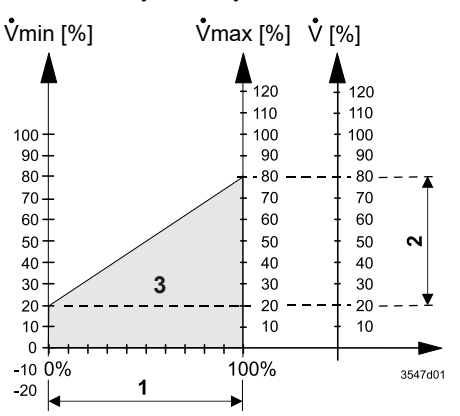

- 1 Rozsah požadované hodnoty
- 2 Rozsah aktuální hodnoty
- 3 Regulovaná oblast

# Regulace konstantního objemu vzduchu (CAV)

Konstantní objemový průtok vzduchu může být dosažen odesláním konstantní hodnoty požadované hodnoty.

#### Regulace polohy

Kompaktní regulátory VAV mohou být provozovány jako klapkové pohony, tj. s použitím požadované hodnoty 0..100% jako polohy požadované hodnoty klapky, nastavením parametru provozního režimu na "POS".

#### Projektování

Základní úkol projektování zahrnuje zavádění datového modelu do aplikace VAV, zvláště požadovaných a aktuálních hodnot (průtok a poloha) pro monitorování a optimalizaci. Platí omezení systému BACnet MS/TP, zvláště počet zařízení na segment a délky kabelů v závislosti na přenosové rychlosti.

#### Uvedení do provozu

Podporovány jsou dva základní postupy prací:

- Plná nebo částečná konfigurace (konfigurace bus a volitelně konfigurace parametrů VAV) nástrojem (AST20 nebo ACS941)
- Adresování tlačítkem s následnou konfigurací přes bus

#### Postup prací při uvedení do provozu 1: Plná nebo částečná konfigurace nástrojem

Při použití ručního nástroje AST20 nebo PC nástroje ACS931 / ACS941 mohou být nastaveny všechny parametry bus a VAV.

- Připojte AST20 nebo ACS931 / ACS941 (pro PC nástroje použijte stykový převodník AST11) ke kompaktnímu regulátoru VAV a navigujte na nabídku konfigurace bus
- Nastavte parametry bus dle požadavku
- Volitelně proveďte změny parametrů VAV.

#### Poznámka

S AST20 mohou být nastaveny všechny parametry použitím funkce hromadné konfigurace. Parametry bus jsou obsaženy ve funkci hromadné konfigurace. S každým programovaným kompaktním regulátorem VAV lze navolit automatické přičtení adresy. ACS931 / ACS941 podporuje uložení a zavedení nastavení parametru.

#### Postup prací při uvedení do provozu 2: Konfigurace přes bus (v plné míře nebo částečně)

Zařízení může být konfigurováno přes bus, pokud předběžné nastavení uvedení do provozu umožňuje spojení mezi Modbus master / programovací nástroj a periferními zařízeními (např. nekonfliktními adresami a odpovídající přenosovou rychlostí / přenosovým formátem).

- Plná konfigurace přes bus: Pokud je při zapnutí adresa na segment jednoznačná, tak může být zařízení zpřístupněno Modbus masterem a adresa a ostatní parametry mohou pak být nastaveny na konečné hodnoty.
- $\bullet$  Částečná konfigurace přes bus: Pokud není při zapnutí adresa na segment jednoznačná, tak musí každé zařízení obdržet nekonfliktní adresu před připojením k bus (např. použitím tlačítkové adresovací metody). Po adresování všech zařízení mohou být zbývající konfigurace provedeny přes bus použitím standardního nastavení pro přenosovou rychlost (automatické nastavování přenosové rychlosti) a přenosovým režimem pro Modbus master.
- $\bullet$  Přepis bus konfigurace přes bus použitím časového limitu. Pokud "1 = Zátěž" není zapsána v Reg 768 během 30 sekund, tak jsou všechny vyřazeny.

Příklad: Tabulka ukazuje konfigurační registry bus před a po jejich změně přes bus.

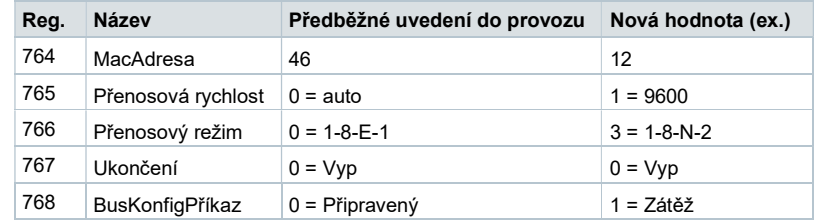

# Montážní polohy

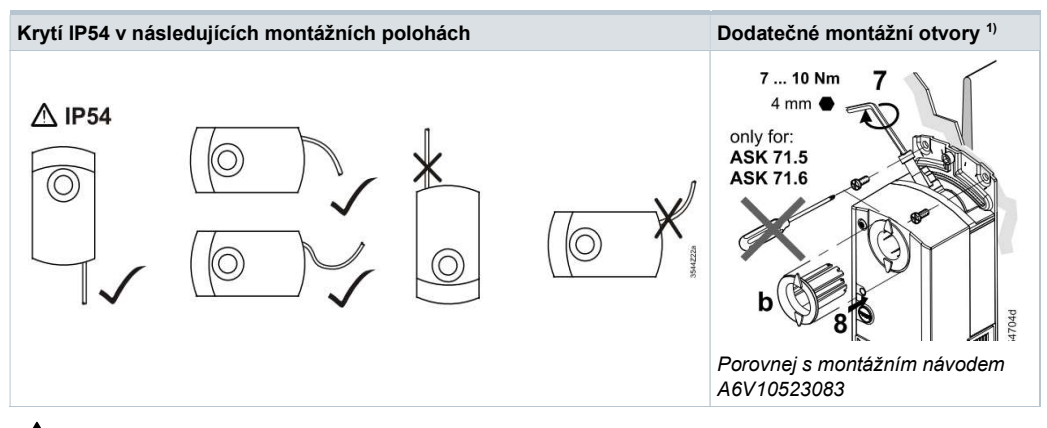

 $\spadesuit$ <sup>1)</sup> Nemá být používáno pro upevnění pohonu, místo toho použijte anti-rotační-držák.

# Údržba

Kompaktní regulátory VAV nevyžadují žádnou údržbu. Montáž:

- Neotvírejte kompaktní regulátory VAV
- Pro upevnění kompaktních regulátorů nepoužívejte dodatečné montážní otvory
- Pokud je to nutné, tak odpojte vodiče elektrického připojení ze svorek

Před uvedením do provozu musí být kompaktní regulátory VAV správně nastaveny do oddílu VAV.

# Likvidace

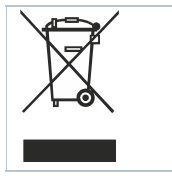

Zařízení je ve smyslu Evropské Směrnice 2012/19/EU pro likvidaci považováno za elektronické zařízení a nesmí být likvidováno jako domovní odpad.

- Zařízení likvidujte pomocí postupů určených pro tento účel.
- Dodržujte všechny místní a aktuálně platné zákony a předpisy.

# **Záruka**

Technické údaje na specifické aplikace jsou platné pouze při použití produktů Siemens uvedených v kapitole "Kombinace přístrojů". Záruka společnosti Siemens se nevztahuje na škody vzniklé při použití produktů jiných výrobců.

# Poznámka

Při použití pohonů ve spojení s komponenty jiných výrobců, musí být správná funkce zajištěna uživatelem a Siemens nepřijímá žádnou zodpovědnost.

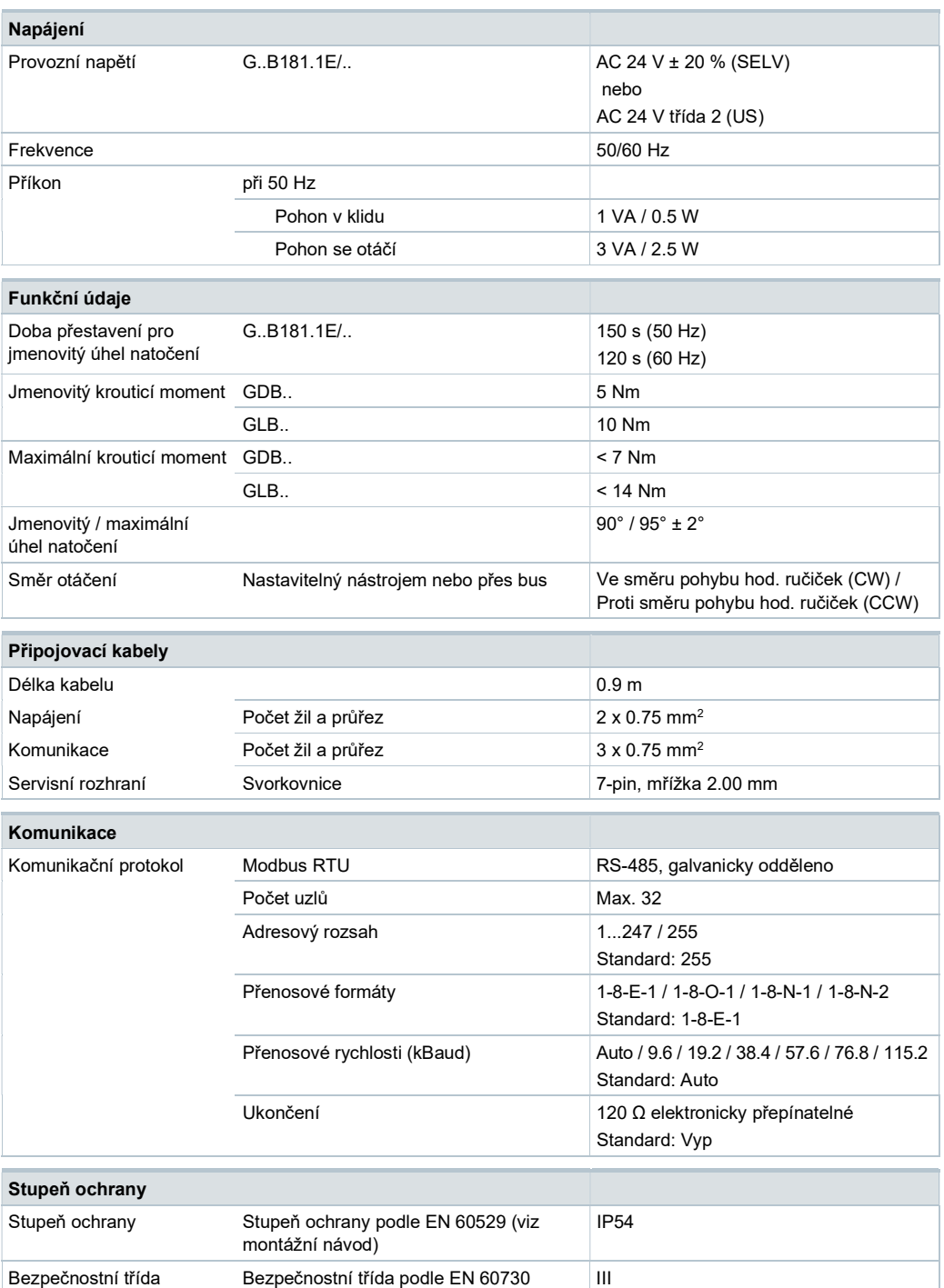

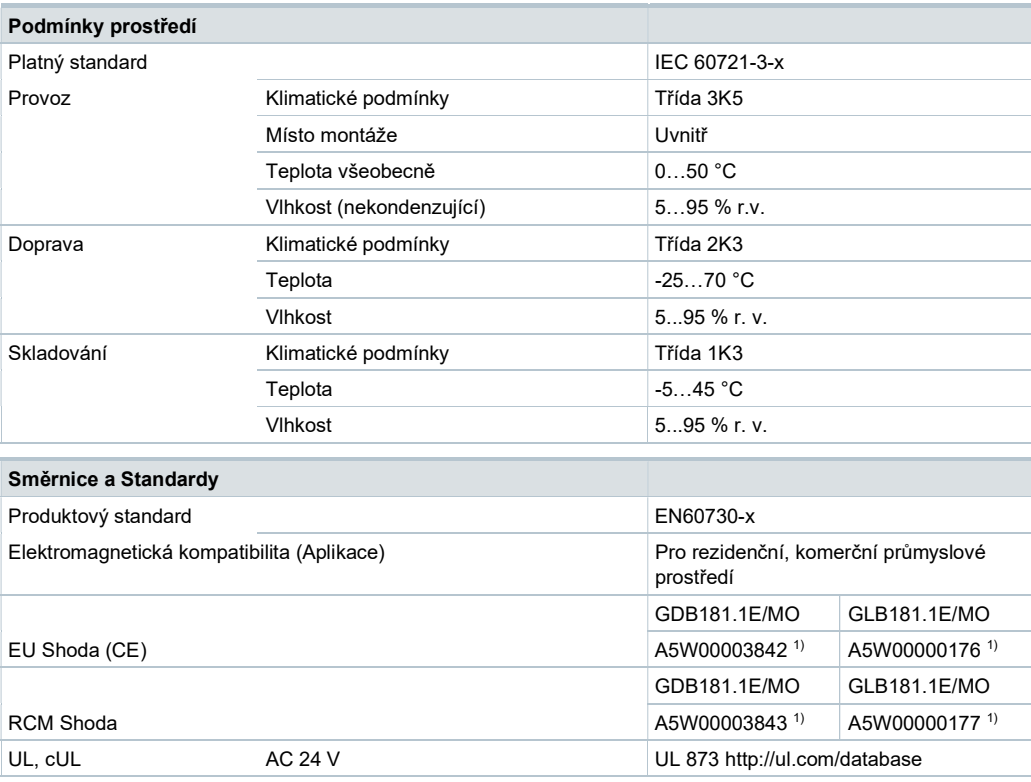

#### Environmentální kompatibilita

Produktová environmentální deklarace A6V10209938<sup>1)</sup> obsahuje údaje o návrhu a stanovení produktu kompatibilního k životnímu prostředí (RoHS shoda, materiálové složení, balení, environmentální výhody, likvidace).

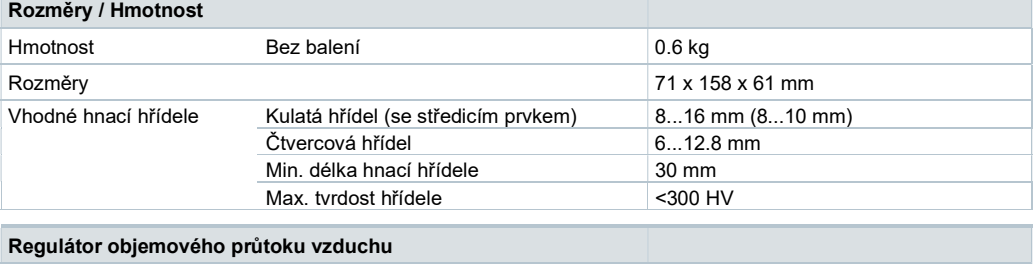

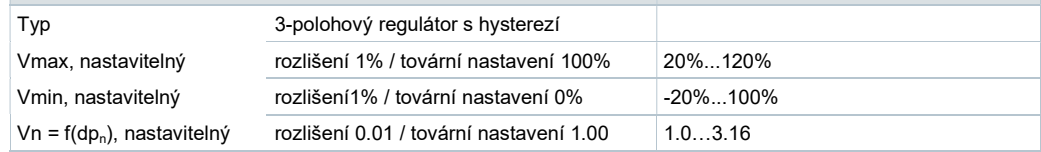

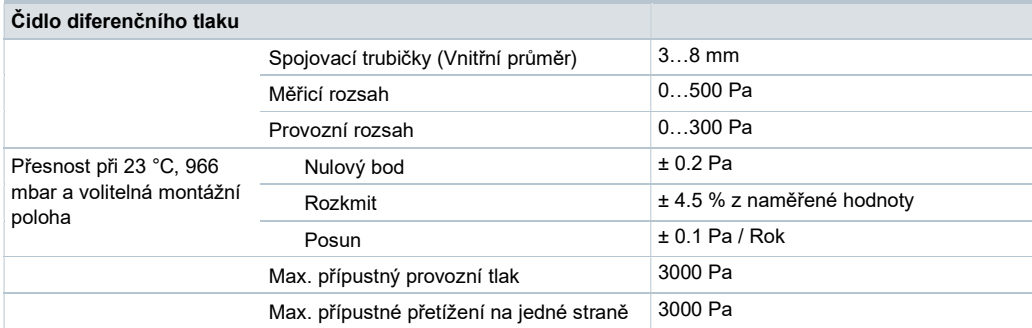

1) Documenty lze stáhnout z http://siemens.com/bt/download

Pro podrobnější popis specifických funkcí si prostudujte produktovou dokumentaci A6V10631862.

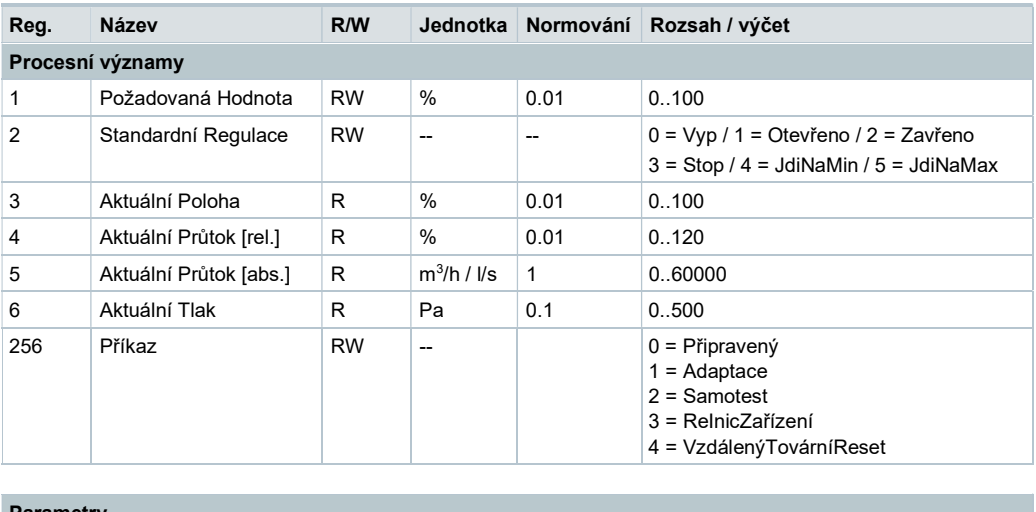

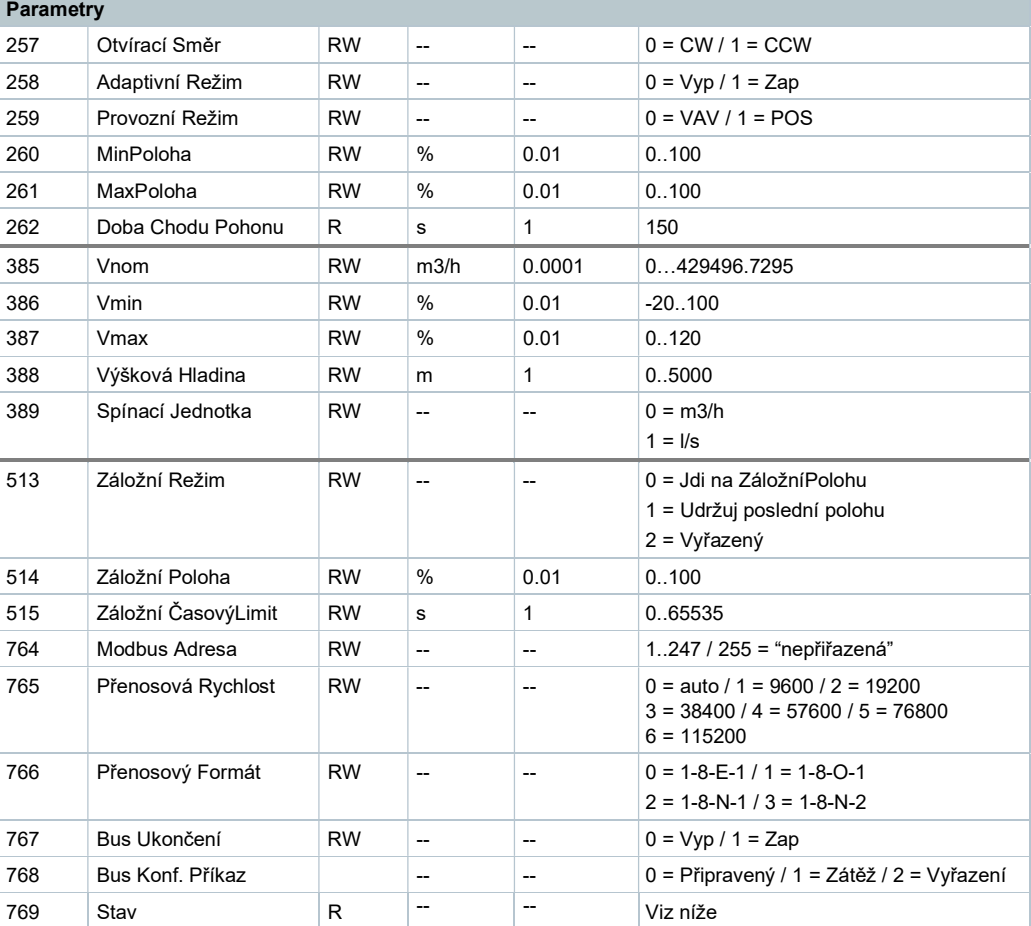

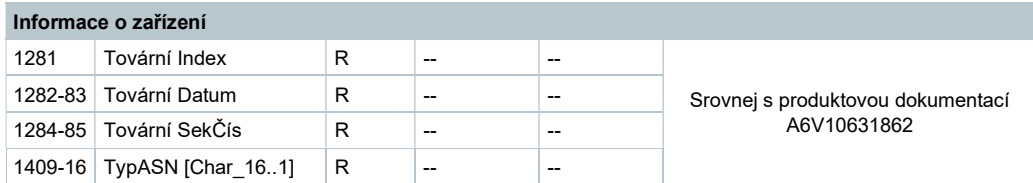

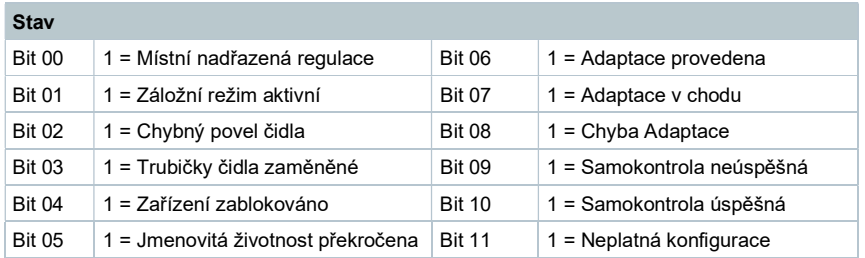

#### Podporované funkční kódy

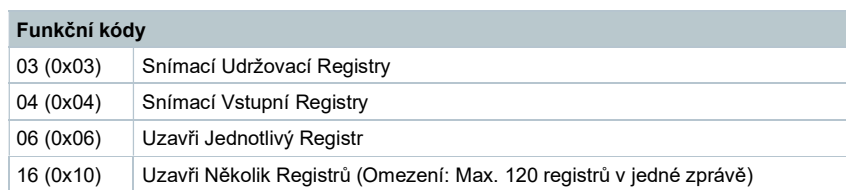

# Schémata zapojení

# Vnitřní zapojení

Kompaktní regulátor VAV je dodáván s pevně připojeným připojovacím a komunikačním kabelem. Všechna propojená zařízení musí být připojena ke stejnému G0.

#### G..B181.1E/MO

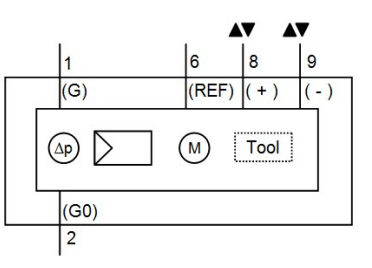

Nástroj = Konfigurační a podpůrný interface (7-pin)

# Napájecí a komunikační kabely

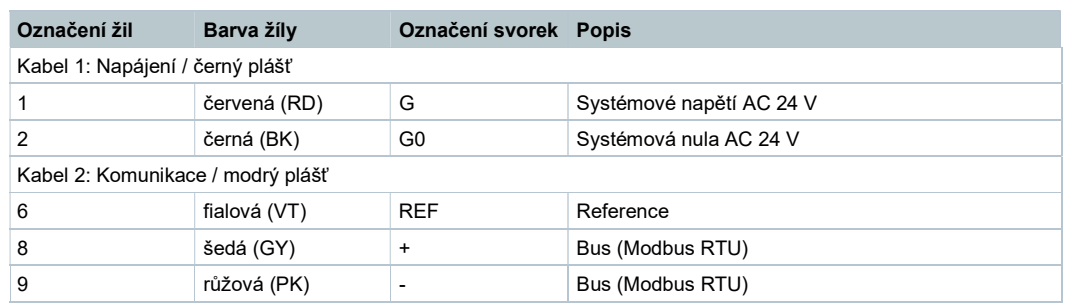

#### Poznámka

Provozní napětí na svorkách G a G0 musí vyhovovat požadavkům podle SELV nebo PELV. Bezpečnostní transformátory s dvojitou izolací podle EN 61558 nutné; musí být navrženy tak, aby byly 100 % spolehlivé.

G..B181.1E/..

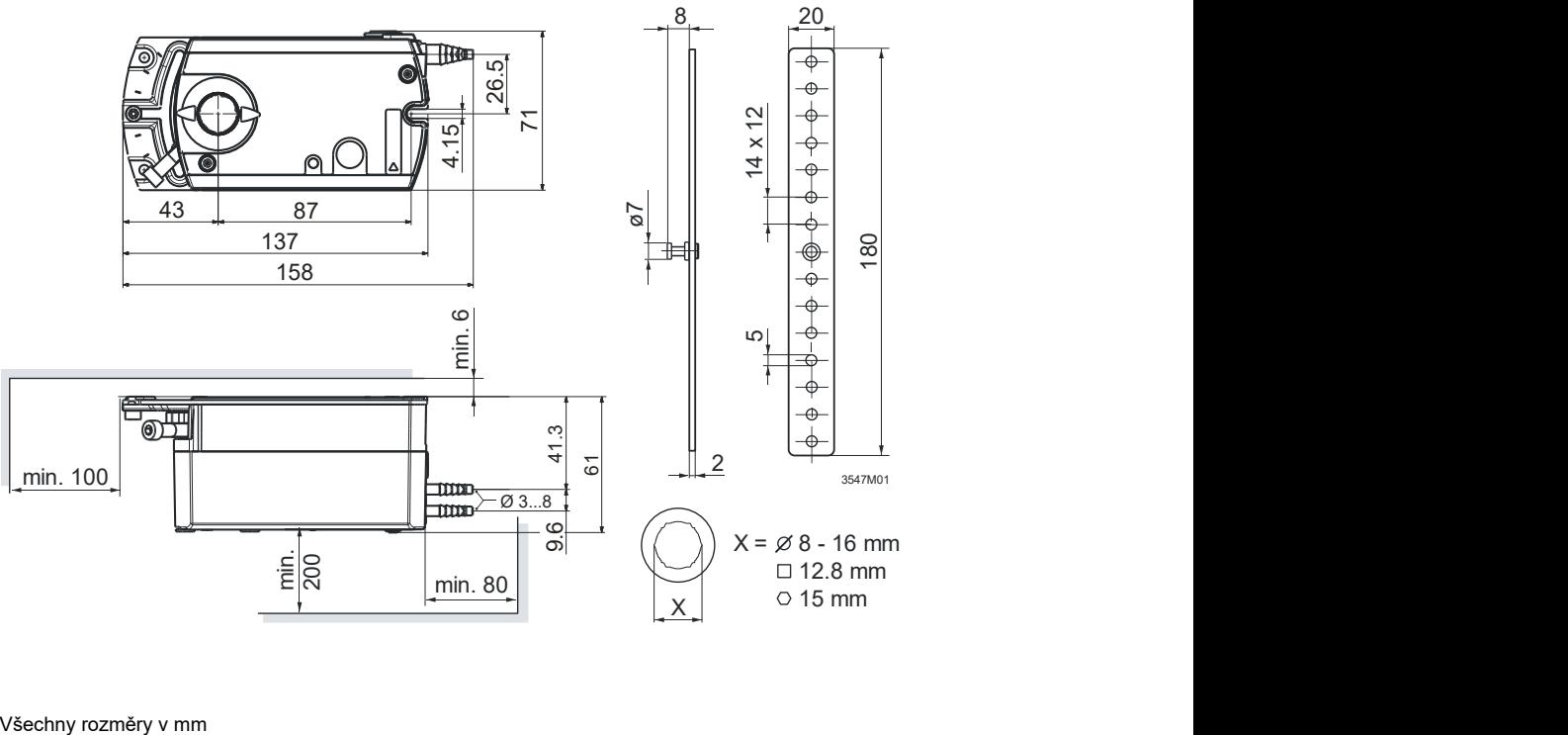

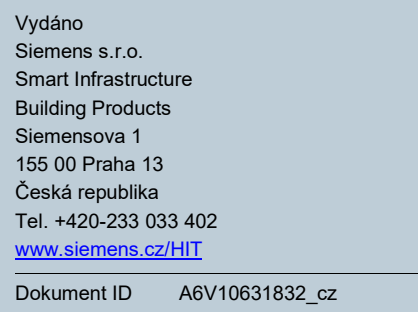

© Siemens s.r.o., 2015 Změny vyhrazeny.

# Vydání 2016-01-29